## **Registrazione e accesso al sistema**

Per accedere, il datore di lavoro o il delegato deve collegarsi al sito<https://sintesi.provincia.como.it/sintesi/home.aspx>

Dopo aver effettuato il Login inserendo Nome Utente e Password, è necessario cliccare sulla scritta:

Aziende e Comunicazioni Obbligatorie

**COB** oppure

Nel caso in cui il datore di lavoro non sia in possesso del ruolo indicato dovrà contattare il Servizio Collocamento Disabili (vedi home page per contatti) per ottenere il profilo corretto. Verificare con il proprio consulente per il lavoro o commercialista, oppure selezionare "REGISTRAZIONE AZIENDE E ALTRI DATORI DI LAVORO"

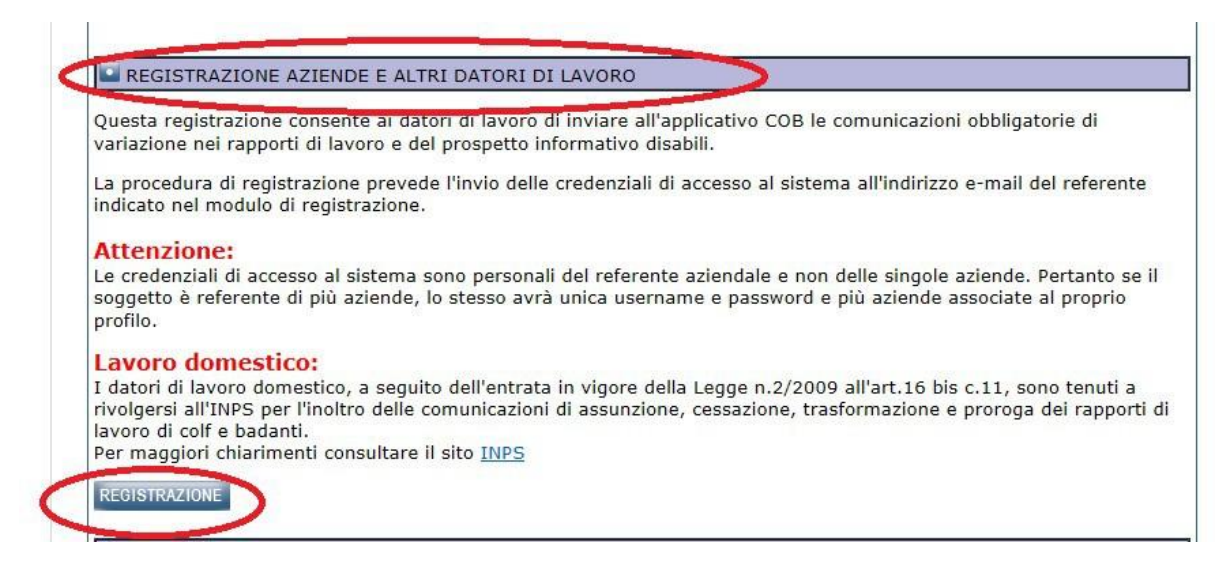

Per il **recupero delle credenziali smarrite**, scaricare il modello dalla home page di registrazione e inviarlo via mail ad a [assistenzaportale@provincia.como.it,](mailto:assistenzaportale@provincia.como.it) unitamente a una fotocopia di un documento d'identità del referente per la Società.

Una volta entrati nel proprio profilo si apre una nuova pagina. A sinistra di questa c'è il menù a cartelle ove l'azienda cliccando su **Legge 68/99** può accedere e cliccare

"Nuova" per presentare una nuova domanda; "Elenco richieste" per consultare una domanda già inoltrata.

## **Premessa**

Si ricorda che:

i campi con l'asterisco sono obbligatori;

i dati che vengono recuperati dal sistema sono una proposta di compilazione utile per aiutare l'azienda nella compilazione ma devono comunque essere verificati ed eventualmente corretti.

## **Richiesta di Nulla Osta**

Selezionata la voce "Richiesta di nulla osta" si apre la pagina "Azienda", una volta verificati i dati ed eventualmente corretti o completati premere la freccia avanti

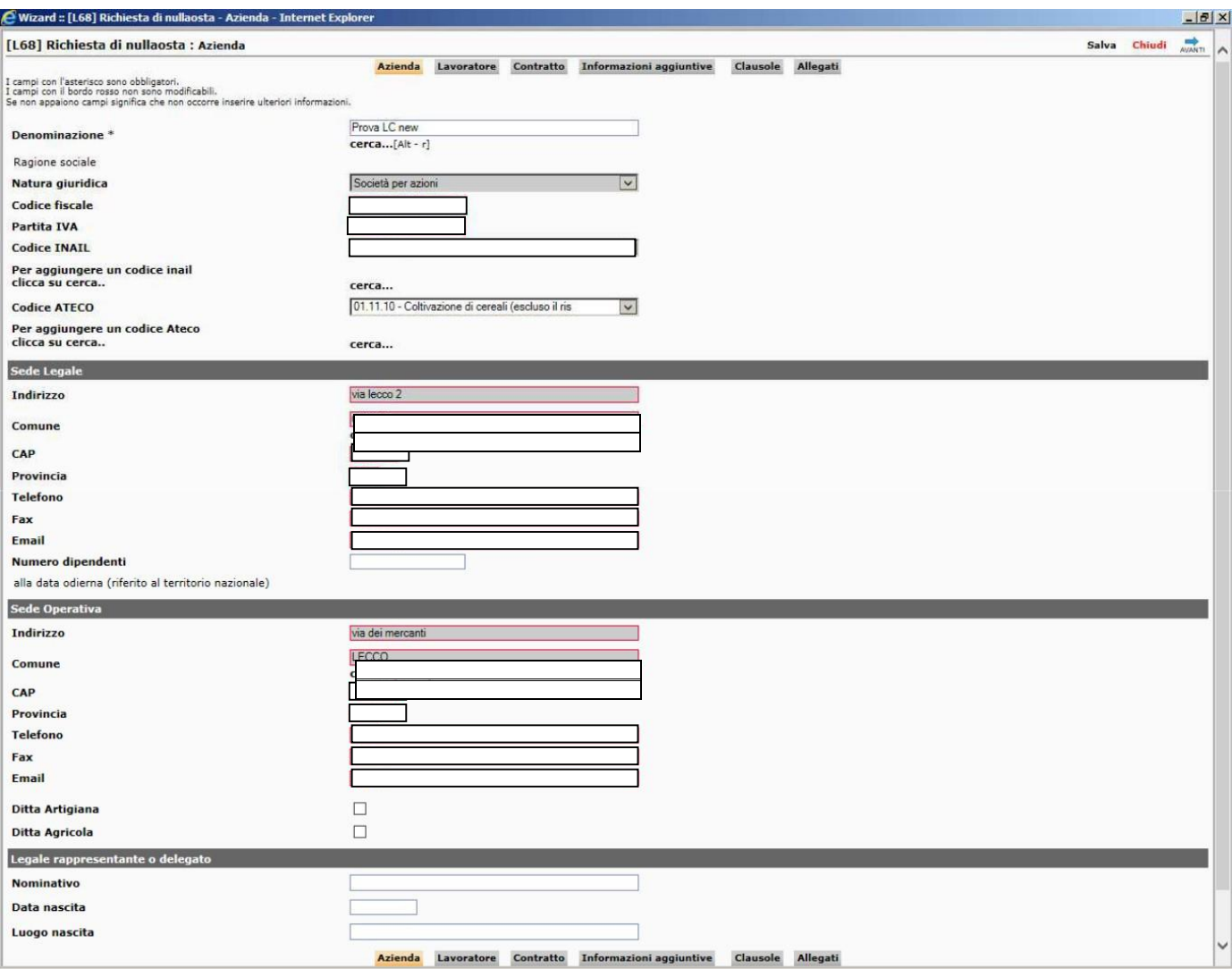

Per le agenzie di lavoro di indicare l'azienda di somministrazione nel campo "informazioni aggiuntive". Vedi sotto

A questo punto si aprirà la pagina "lavoratore" in cui è necessario inserire il codice fiscale del lavoratore e premere "cerca". Vengono recuperati i dati del lavoratore che devono essere verificati, eventualmente corretti e completati se mancanti.

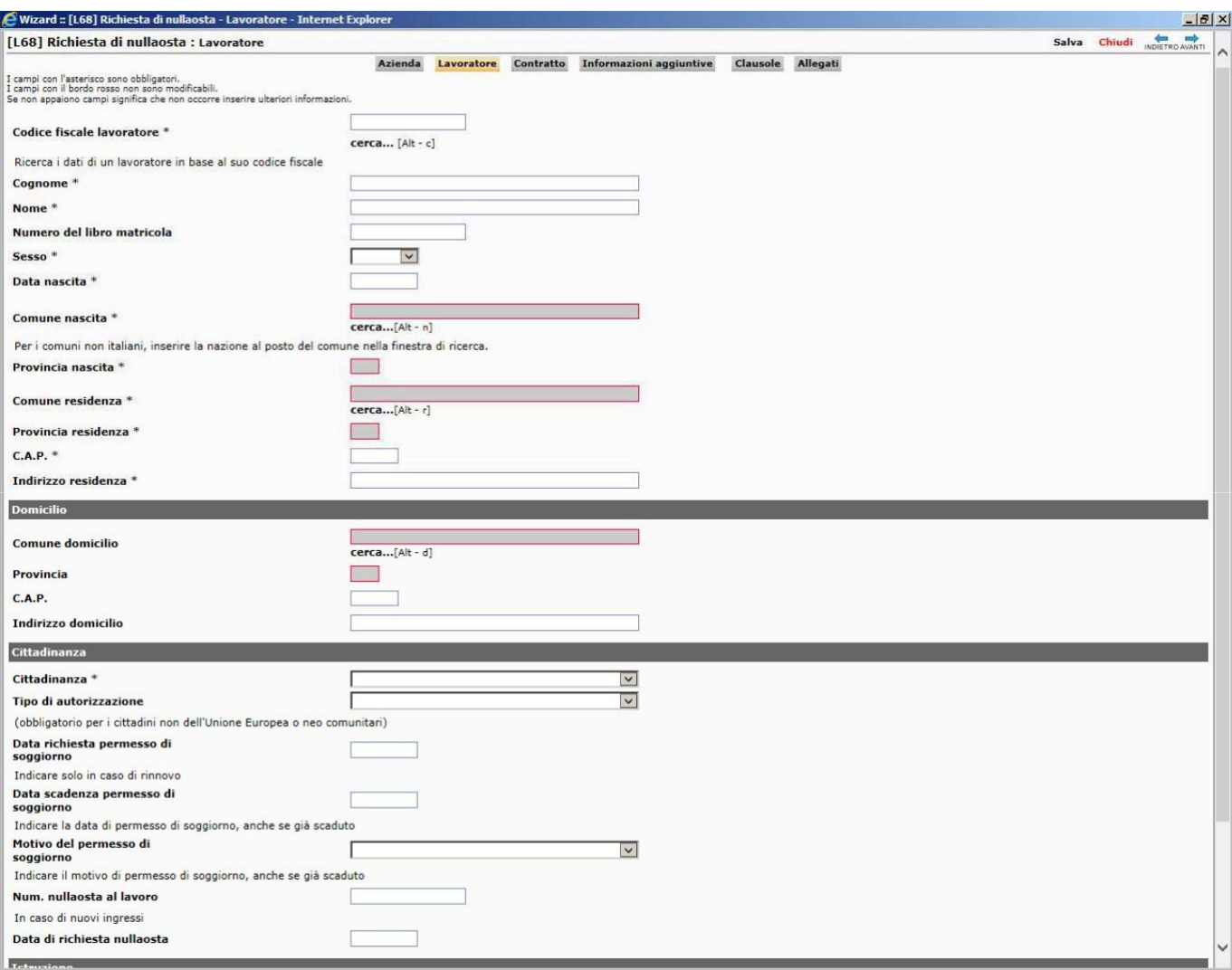

Istruzione

**Titolo di studio \***

Ultima qualificazione conseguita

**cerca...** [Alt - t]

È obbligatorio inserire il titolo di studio

La pagina successiva "contratto" deve essere compilata tenendo presente che i campi con l'asterisco sono obbligatori **e che se la tipologia di orario è part-time è necessario indicare anche il numero di ore**.

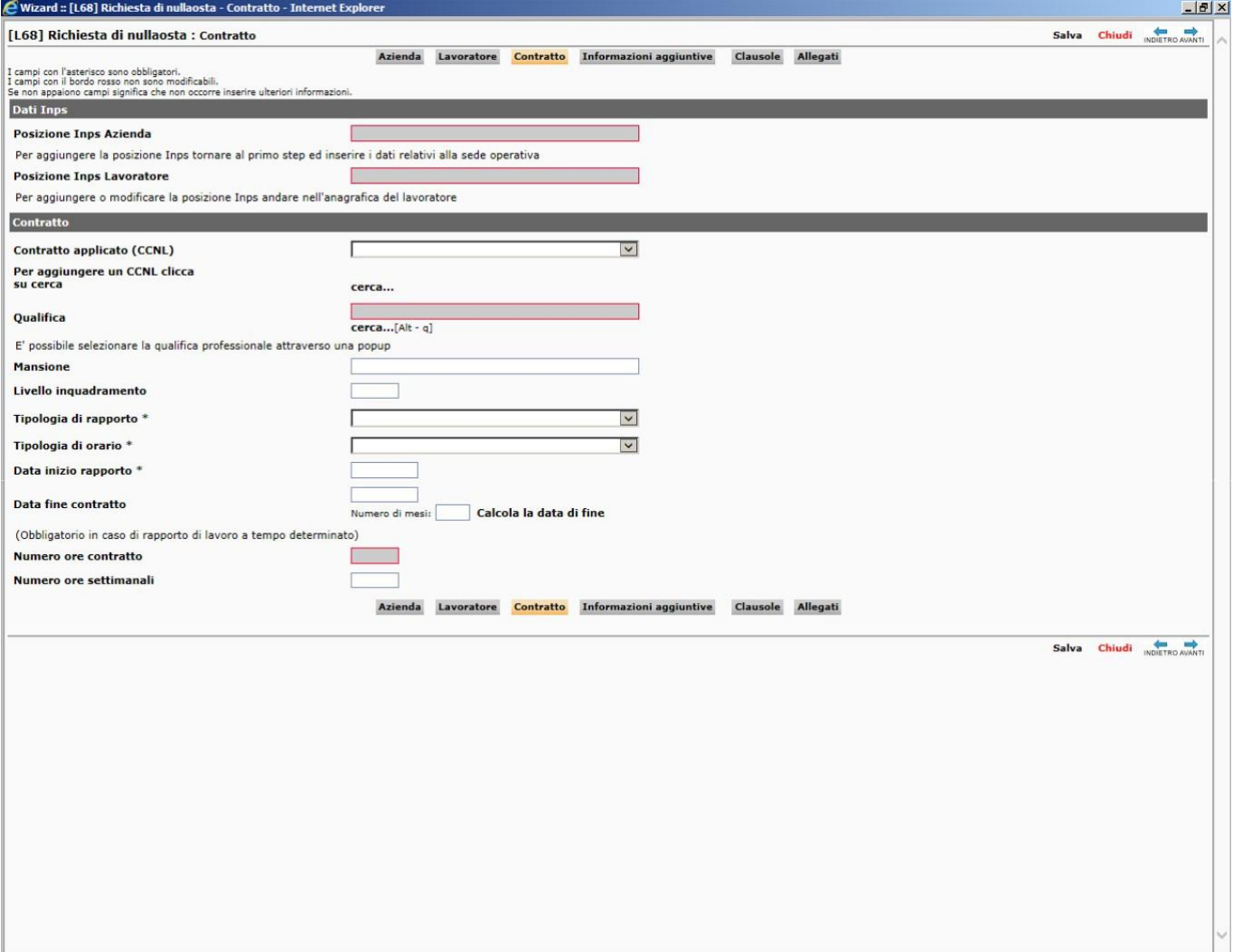

Nella pagina "Informazioni aggiuntive" vanno inseriti in modo particolare i dati relativi all'invalidità ed alla convenzione. Premendo "Recupera dati" vengono valorizzati i campi con i dati presenti a sistema che vanno comunque verificati ed eventualmente corretti.

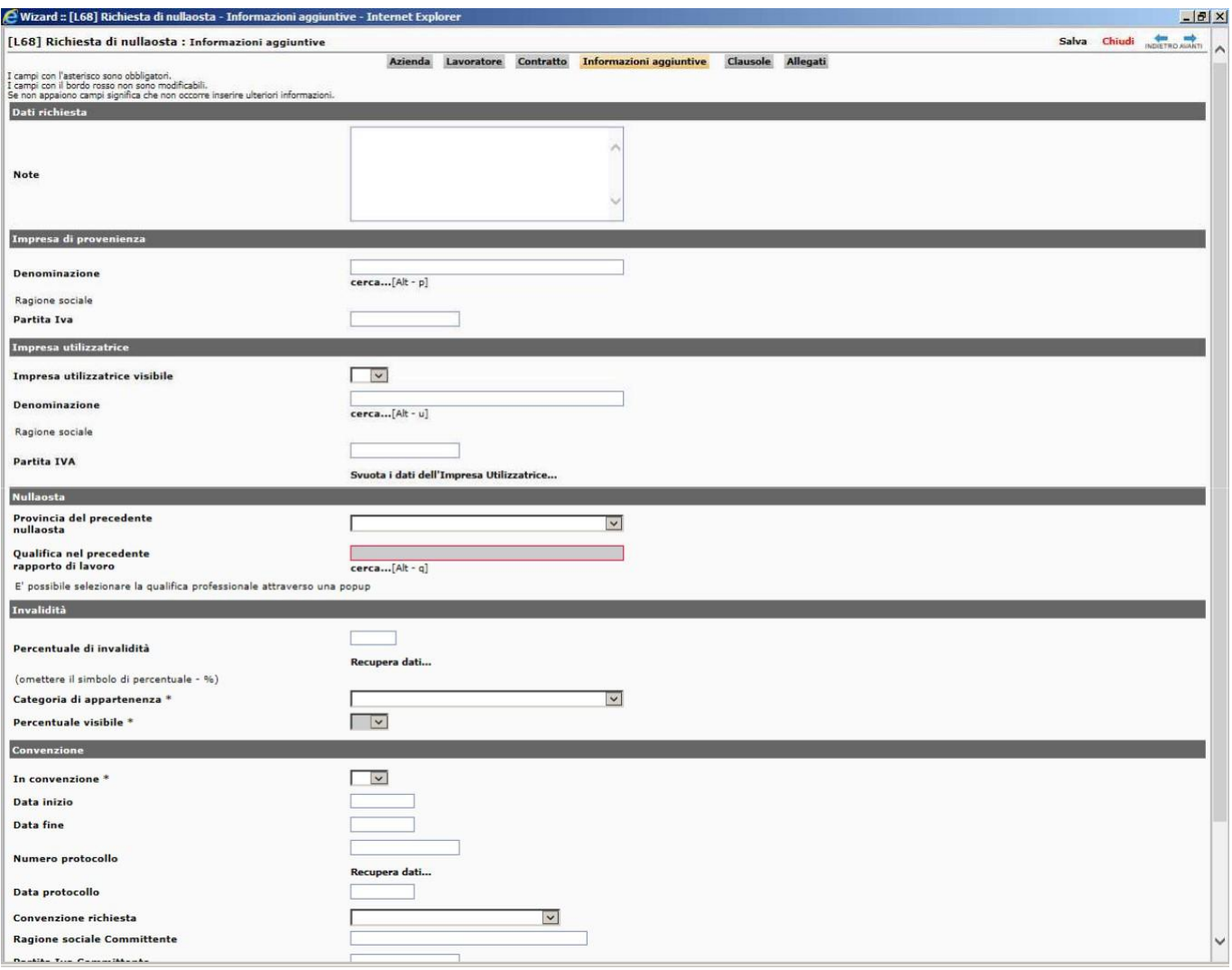

Nella pagina "Clausole" devono essere indicate le dichiarazioni di responsabilità dell'azienda.

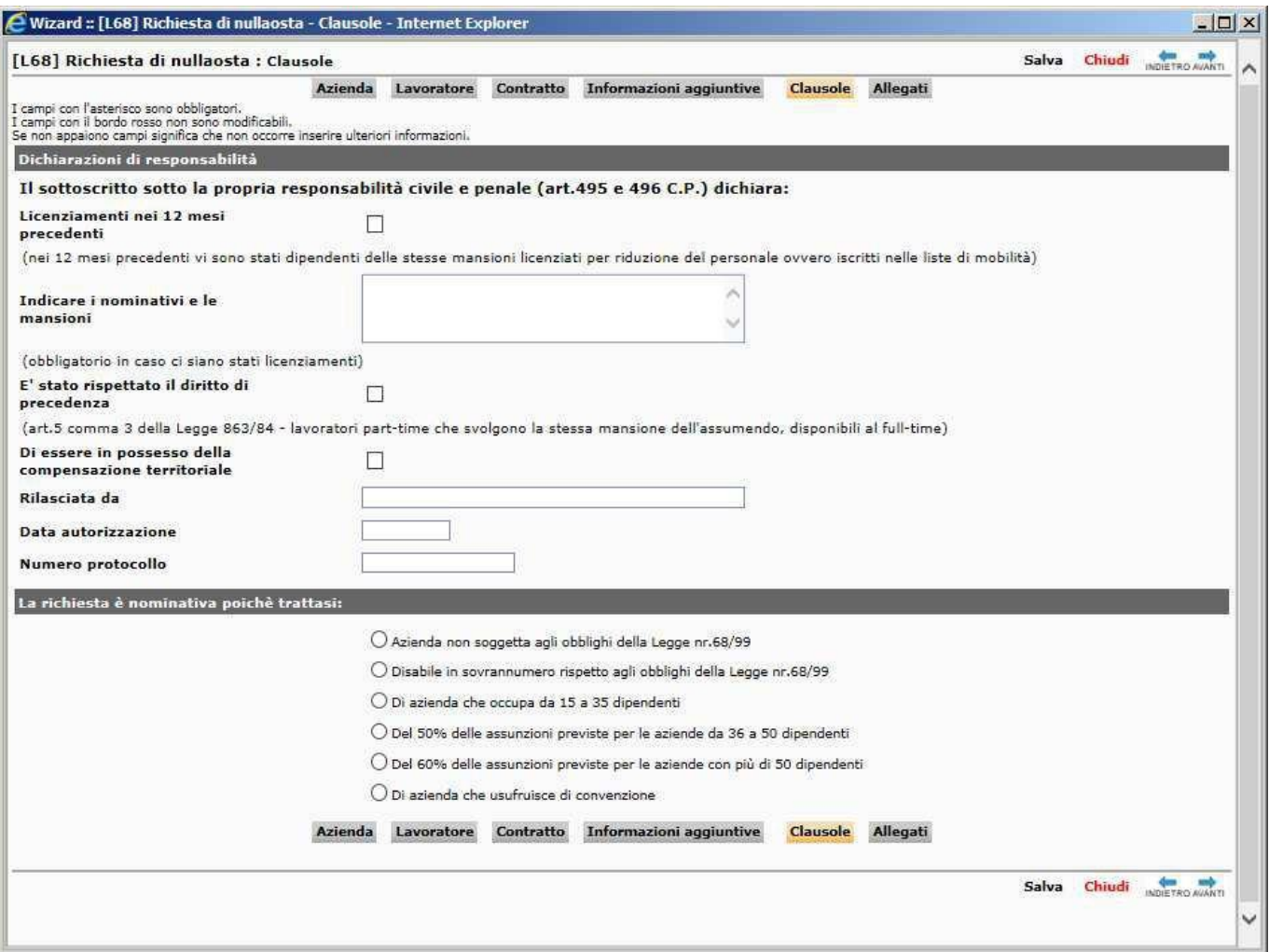

Mentre nell'ultima pagina "Allegati" è possibile eventualmente inserire dei documenti prima di premere il pulsante "salva" e il successivo "invio".